## ISC VEEBIKESKONNAS ÕPPIMISEST (2019)

Kevad 2019

Martin Jaanus NRG-308 [martin.jaanus@ttu.ee](mailto:martin.jaanus@ttu.ee) 56 91 31 93

Õppetöö : [http://isc.ttu.ee](http://iscx.dcc.ttu.ee/) Õppematerjalid : [http://isc.ttu.ee/martin](http://iscx.dcc.ttu.ee/martin)

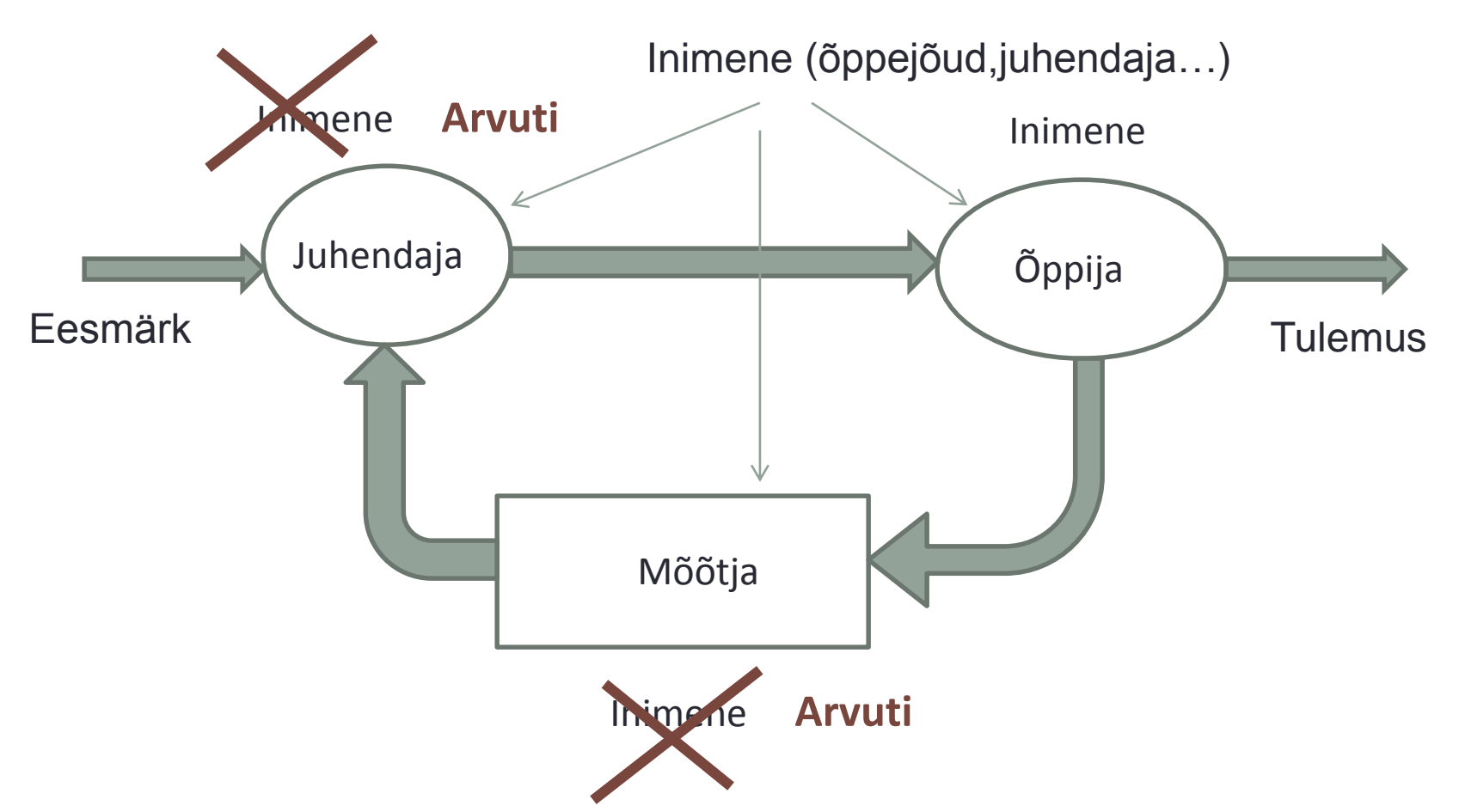

Mõõdetakse ära õppurite praktiliste ülesannete lahendamisoskused. Lõppkokkuvõttes tulemus peaks = eesmärk.

- Mida külvad, seda lõikad (Eesti vanasõna).
- Mida mõõdame, seda saame (endiste automaatikute vanasõna).
- Ma kuulen unustan ära, näen-jääb meelde, teen ise- oskan (Confucius)
- •Õppimise põhieesmärk targemaks saada (see ei välista teisi eesmärke ).
- •Te õpite iseendale !
- Spikerdamisel on siis mõte kui vajate hinnet kellegi teise jaoks (vanaema, ema, sponsor...)

Natuke 14 aasta vanust juttu sel teemal

• [https://www.jnd.org/dn.mss/in\\_defense\\_of\\_cheati.html](https://www.jnd.org/dn.mss/in_defense_of_cheati.html)

- Kõik tegevused on veebipõhised
- [http://isc.ttu.ee](http://iscx.dcc.ttu.ee/) (selles keskonnas on üppetegevus)
- •Ise otsustate, millal teete, mida teete ja kus teete.
- Katsete arvu määrate ise (teete nii kaua kuni oskate)
- Kontrolltöö (mikroeksam -ei ole karistus, vaid teadmiste kinnitamine).
- Ärge kartke valesti vastata !

.

- Kõik selle veebikeskkonna ained koosnevad mikrooskustest – kompetentsidest.
- Igal oskusel on tema osakaal kogumahust ning tase  $(0...127)$
- Iga ülesanne võib hõlmata mitut väikest oskust kompetentsi.
- Kompetents võetakse arvesse kui selle tase on suurem kui 77
- Süsteem kasutab mälumudelit üritab ennustada Teie unustamist, sestap tuleb valdkonnaülesanded korduvalt lahendada.

[http://www.martinjott.ee/ttu/veidi\\_teistmoodi\\_6ppimine.pdf](http://www.martinjott.ee/ttu/veidi_teistmoodi_6ppimine.pdf)

#### Veebikeskkond

• [http://isc.ttu.ee](http://isc.ttu.ee/)

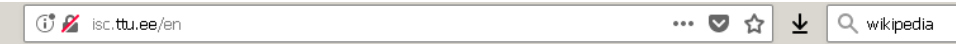

#### **ISC**

Competence-based Learning Environment

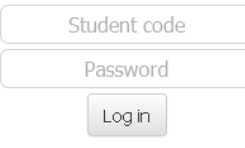

Forgot password? | Not registered

#### Announcements

There is open course ISC0100 Cyberelectronics 1.st lecture of Martin Jaanus (estonian) 31.01.2018 (pdf) Martin Jaanus materials

Read more

About | User Guide | Course description | Publications

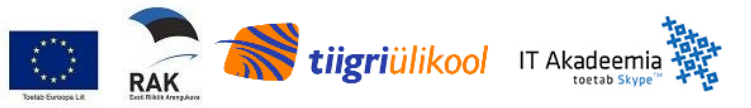

Keskkond on kakskeelne – ekraanipildid on siin inglise keeles.

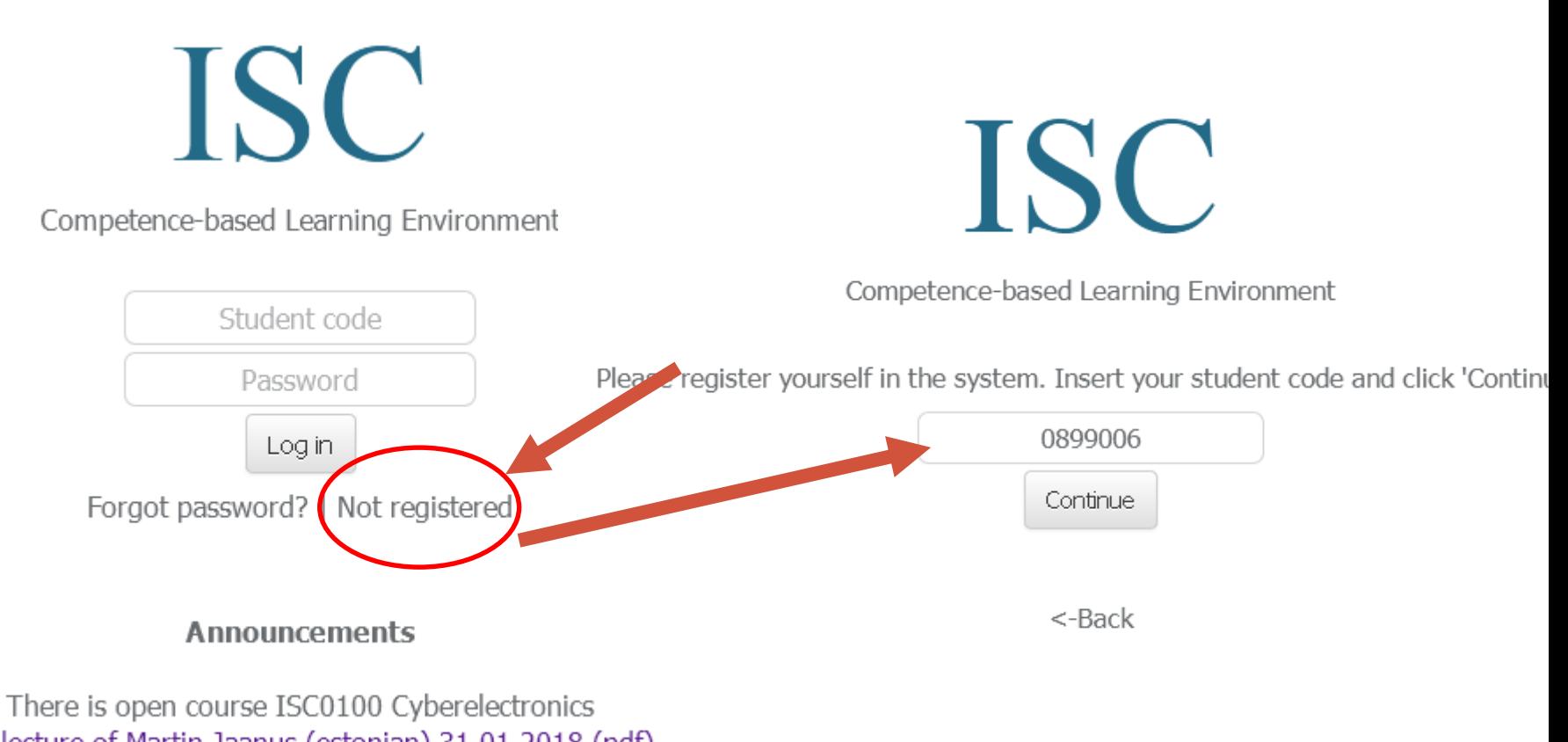

lecture of Martin Jaanus (estonian) 31.01.2018 (pdf) Martin Jaanus materials

#### ...ning andmed puuduvad andmebaasist Täita tuleb hoolikalt !!!

**ISC** 

Competence-based Learning Environment

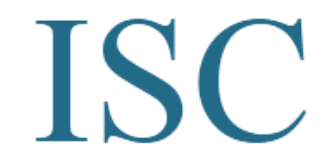

Competence-based Learning Environment

Code 0899006 cannot be found from ISC database. If the code is correct, please submit your data for verification.

Code 0899006 cannot be found from ISC database. If the code is correct, please submit your data for verification.

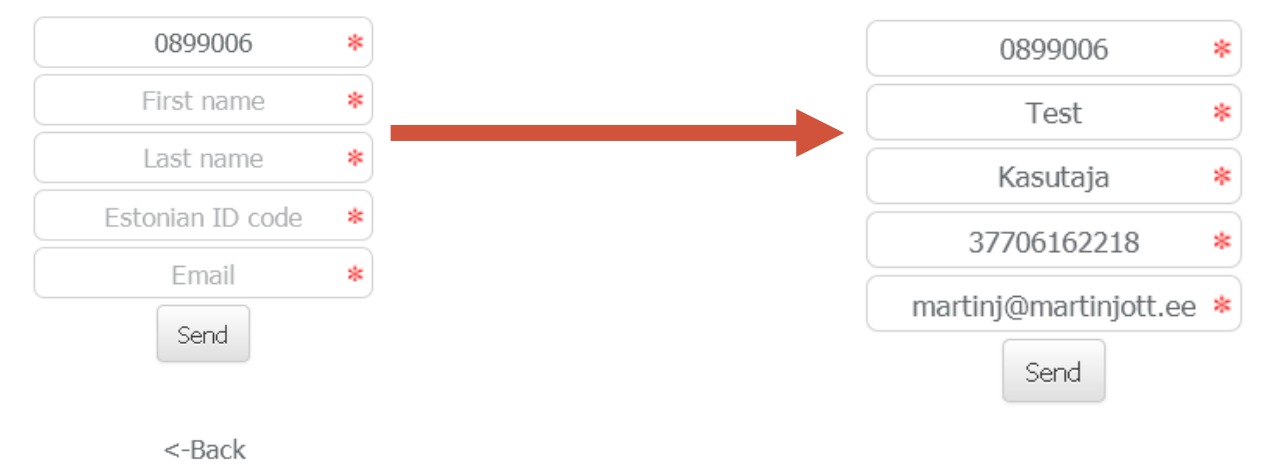

Competence-based Learning Environment

Data has been saved. You will be contacted when Your data has been verified.

 $<-Back$ 

• Õppejõud kinnitab andmed ja saabub selline e-kiri.

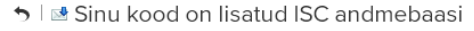

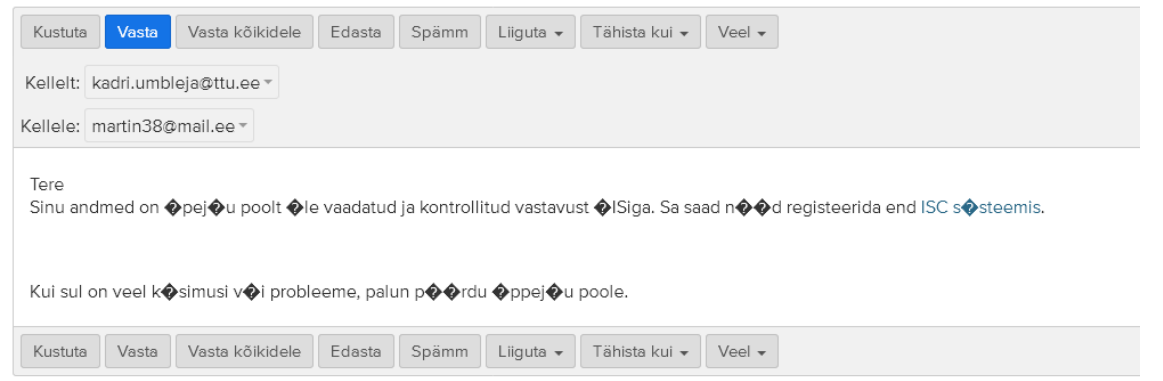

• Kui õppejõud on vastanud siis teine samm .

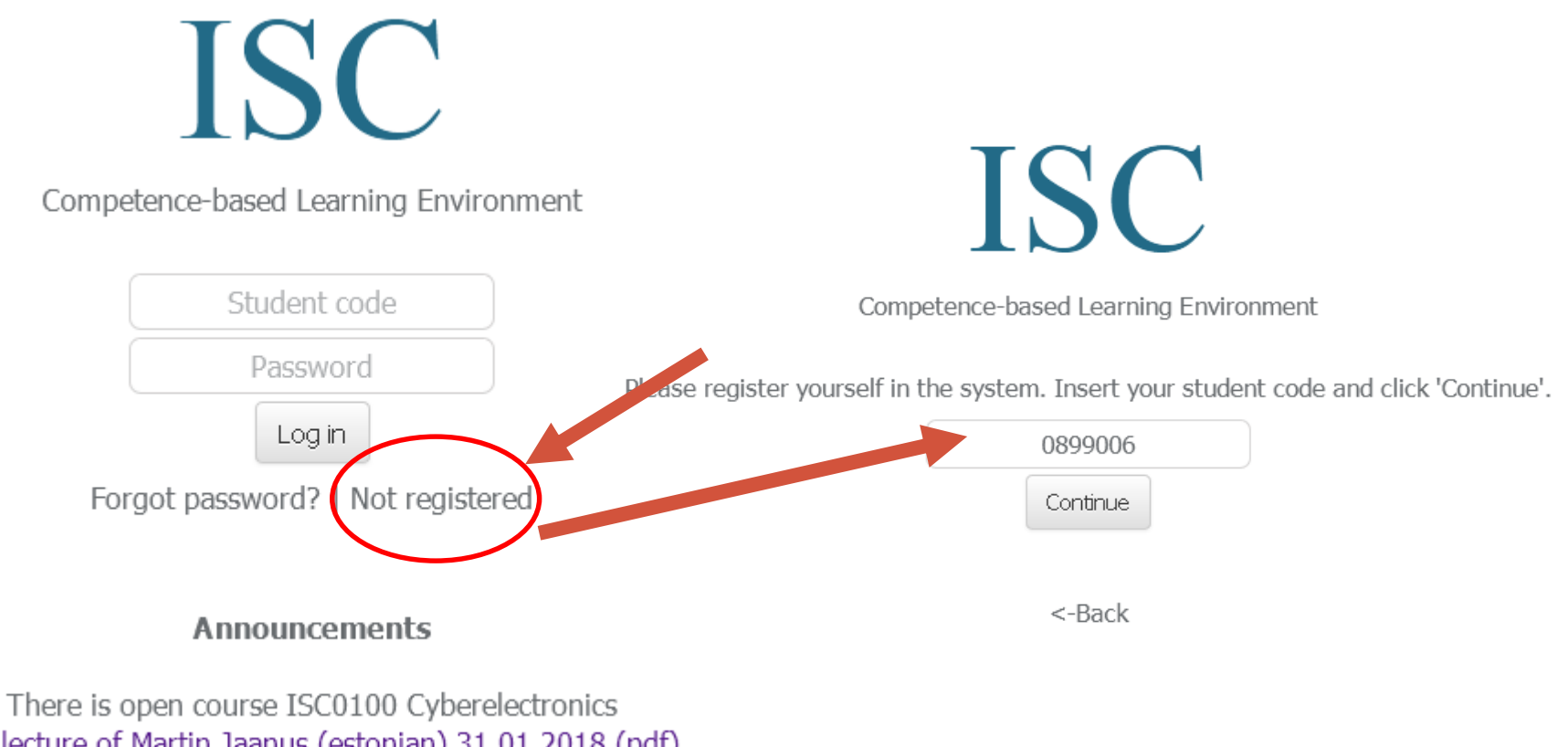

lecture of Martin Jaanus (estonian) 31.01.2018 (pdf) Martin Jaanus materials

Competence-based Learning Environment

Please select your name from the list:

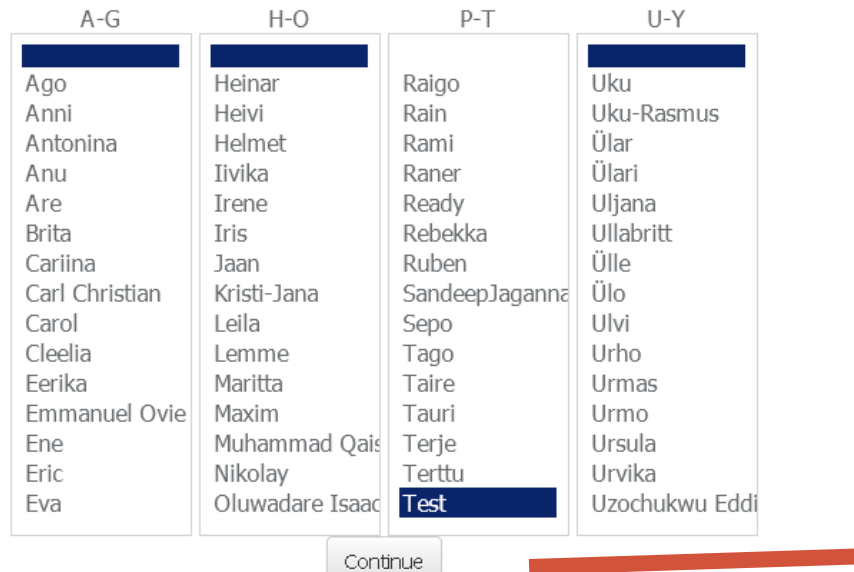

If you cannot find your first name from the list, please contact the teaching staff.

The name spellings are taken from university database. In case of errors, please contact the teaching

**ISC** 

Competence-based Learning Environment

Please add the additional information:

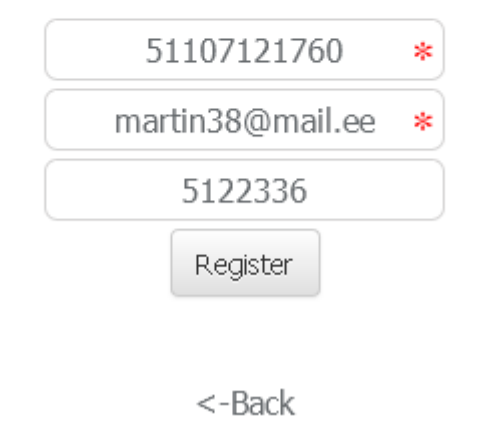

- Te saate parooli ! Jätke see meelde !
- Seda ei saa muuta.
- Kui unustate selle küsige.

# **ISC**

Competence-based Learning Environment

Registration done!

From now on, you can log into system using following passwords: element when Hor 的问题,如此 Those have also been sent to your email.

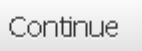

• Tuleb nõustuda teatud asjadega..

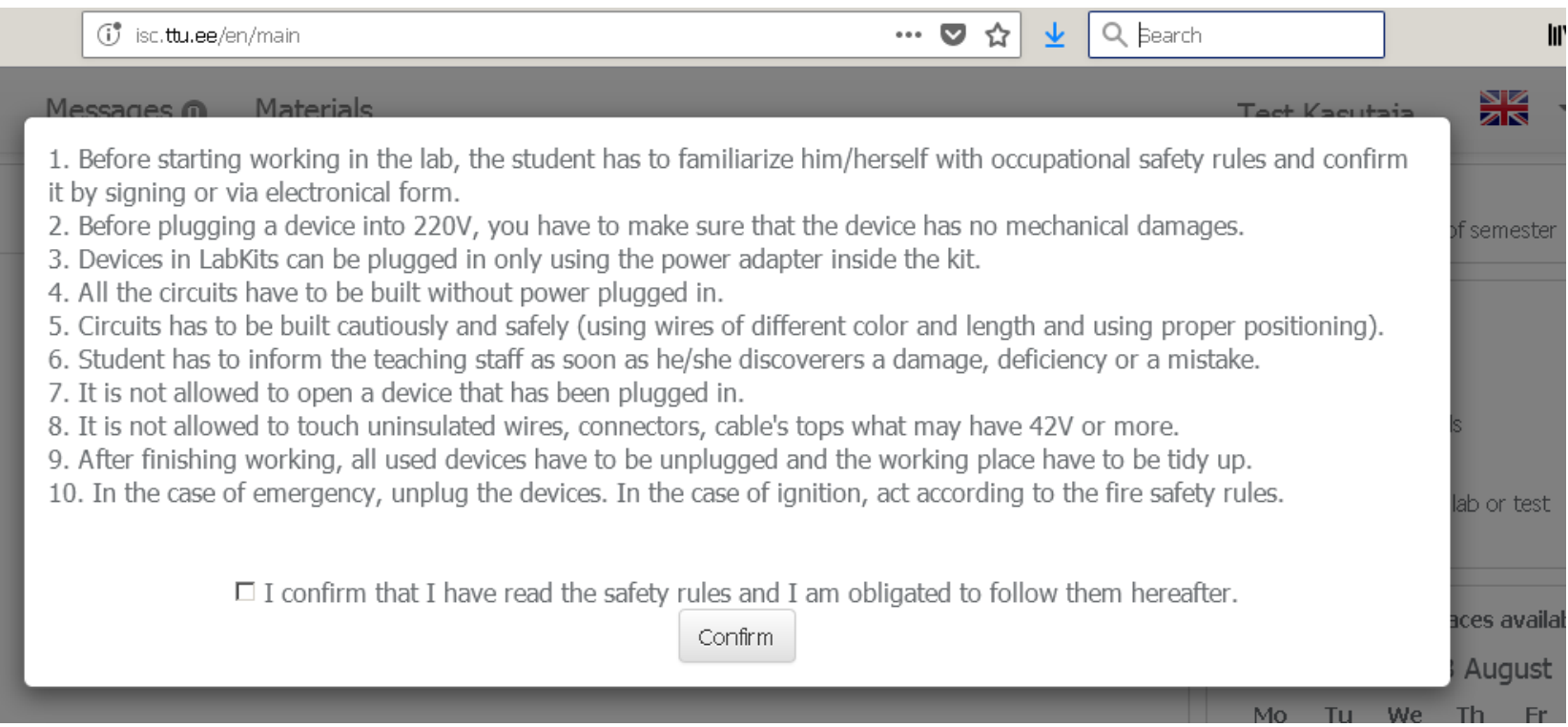

#### Kursuse lisamine

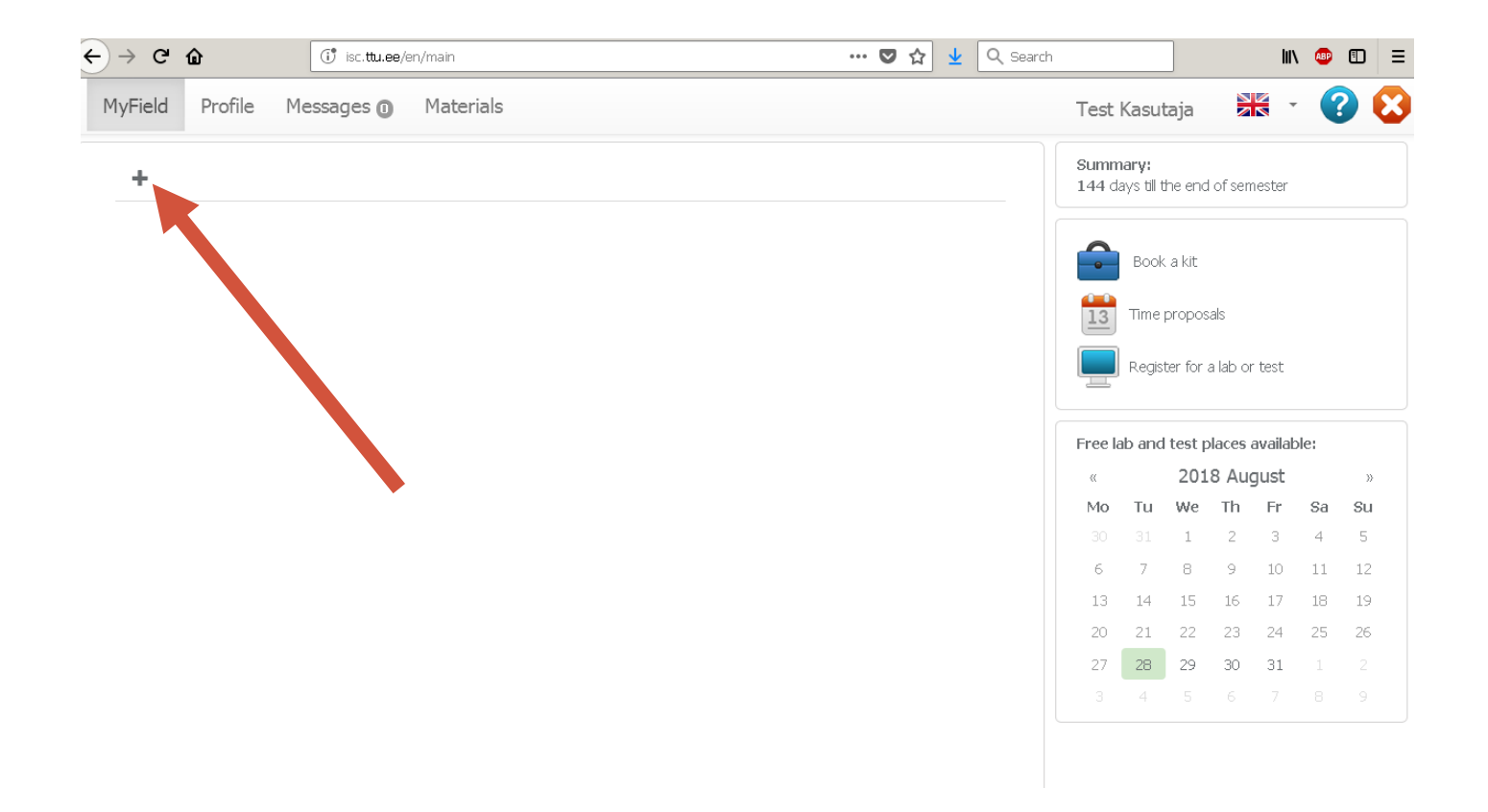

#### Kursuse lisamine

MyField Profile Messages **m** Materials ÷

Here you can add courses to your fields.

Adding a course here does not replace official declaration. You add and study whichever courses you want - you do not have to have official declaration to go with it.

If you have declared the course before and taken a grade, all the confirmations of the competences will be removed and you have to prove those skills again in class test.

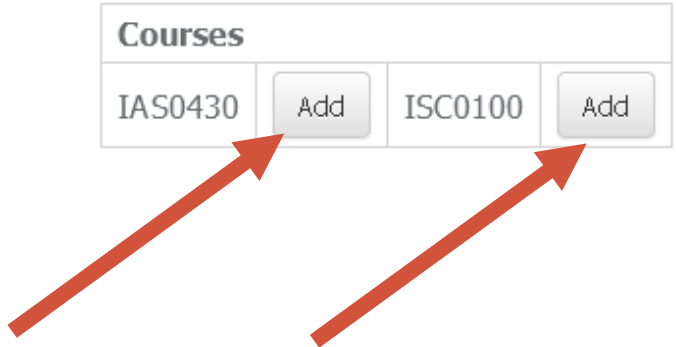

#### Tehtud !

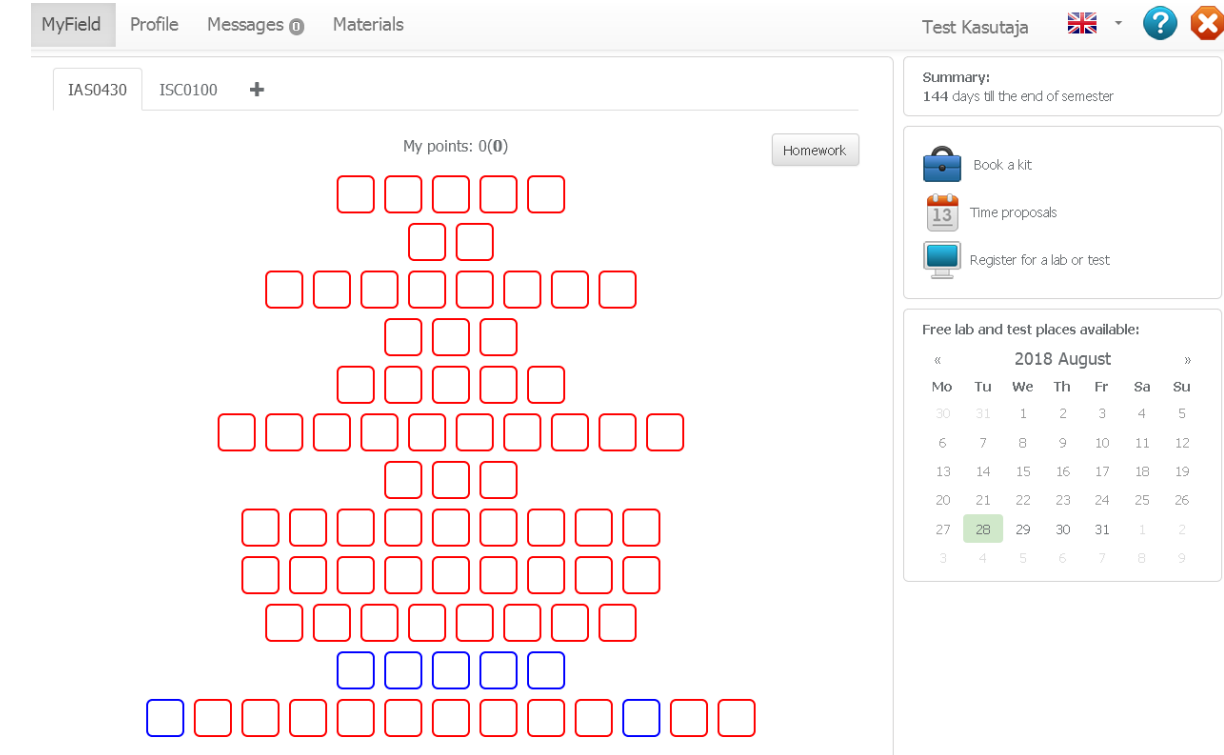

Keskkonna kasutusjuhend: <http://isc.ttu.ee/et/userGuide>

## Õppekeskkond

• Ülesanded

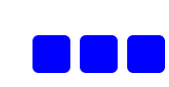

scope\_1

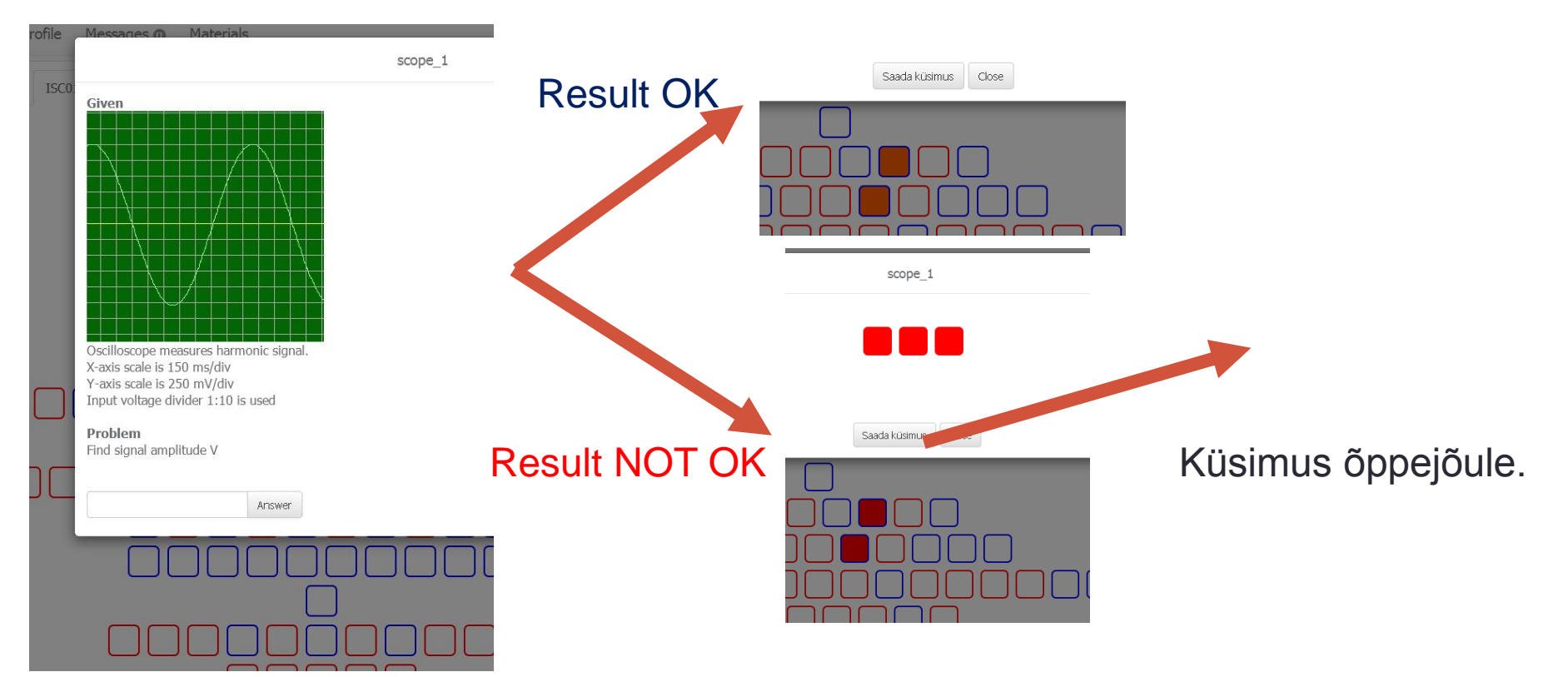

#### Interaktiivsed laborid

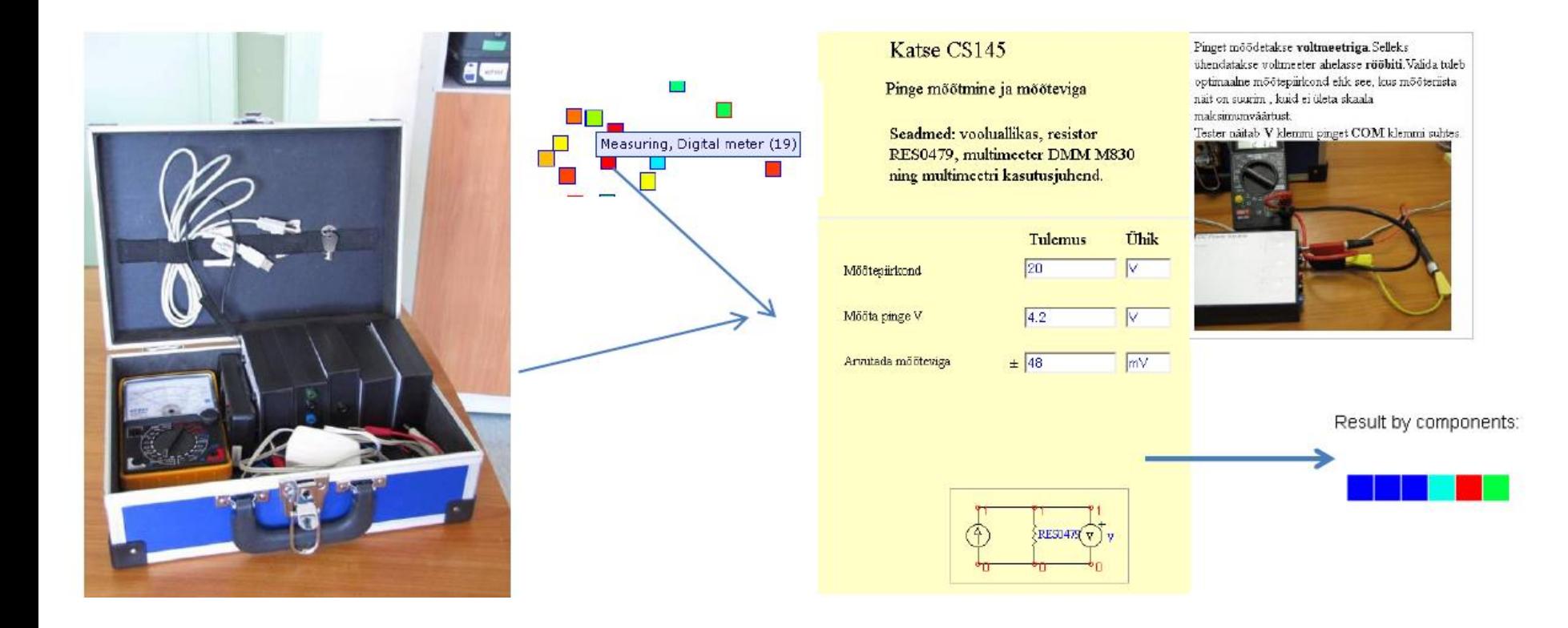

Laborikatsed kuuluvad kontrolltöö koosseisu, kohvreid saab laenutada ja teha katseid kodus !

#### Interaktiivsed laborid (2)

- Koht on NRG 323, ajad täpsustuvad lähiajal. Igaühe katsete arv on erinev !
- Saab ka konsultatsiooni tulla (küsija suupihta ei lööda)
- Siin saab ka kontrolltööd teha .

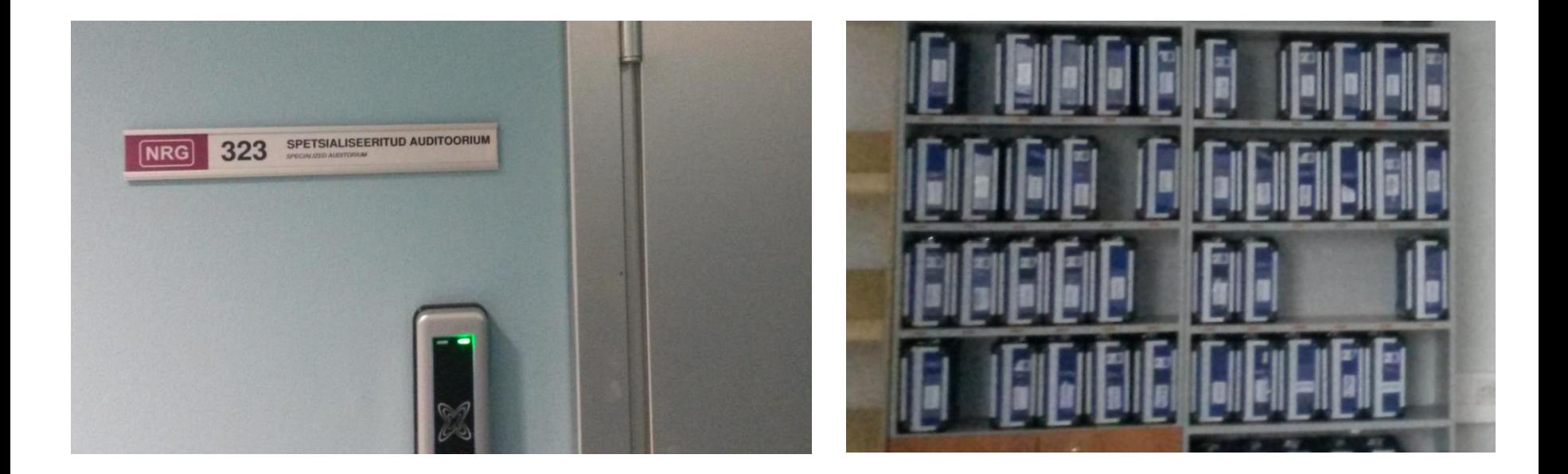

#### Kodutöö

- Sõltub õppeainest !
- Tuleb üles laadida pdf faili kujul samasse keskkonda. Kodutöö tuleb õppejõule ära kaitsta !

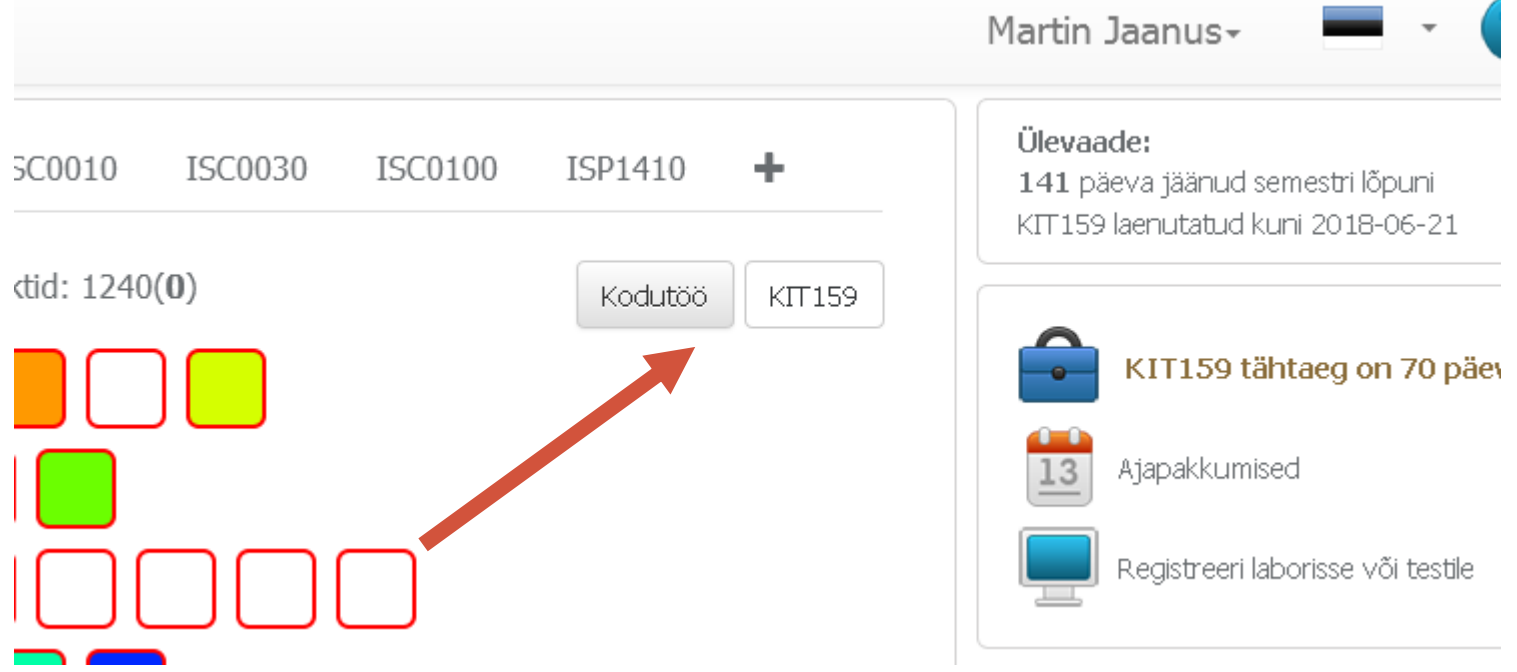

#### Kontrolltöö

- Ülesannete ja laborikatsete tegemine "valve all"
- Võib kasutada kõiki mittebioloogilisi abivahendeid
- Ka internetist õige vastuse leidmine on vajalik oskus !
- Arvuti pakub lahendamiseks ülesandeid tuleb arvutile tõestada oma oskuseid.
- Ülesanded tulevad sarnased nendele mida teinud olete
- Igal ülesandel on erinev kaal
- Kõik kogutud punktid tuleb kinnitada.
- Need punktid viivad teid lähemale hindele.
- Kodutööd ei kuulu kontroltöö hulka, neid tuleb kaitsta eraldi. Aga kodutöö tulemusena võib saada kinnitused ka teemadele, mis tulevad kontrolltöösse !

#### Hinde võtmine

- Hinde võtate te ise, pärast kontrolltööd, sellise, mis teile sobib!
- Hinne võib ka langeda, kui kõrgemaks tegemise lootuses selgub, et oskused ei ole piisavad.

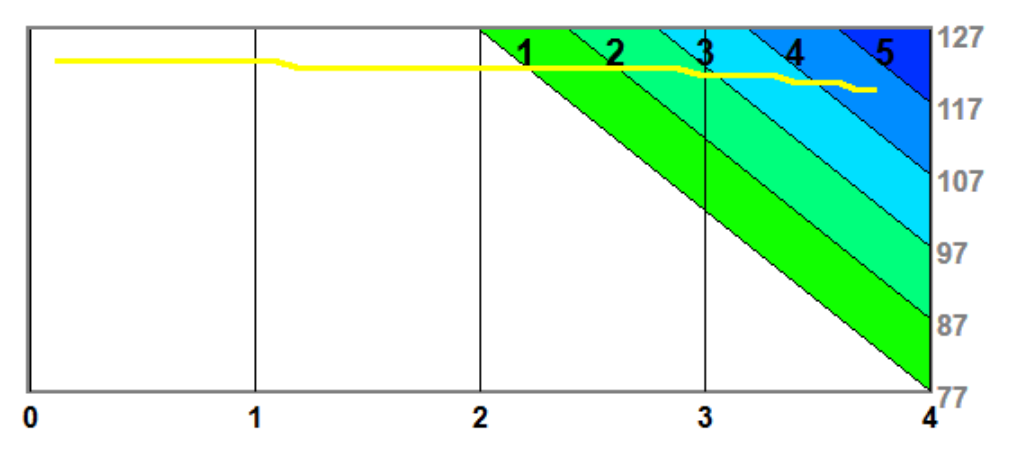

**Kõik tegevused on aktiivsed on üldjuhul kuni semestri lõpukuupäevale eelneva laupäevani ! Muud tähtajad puuduvad !**